**PROSIDING SEMINAR ILMIAH SISTEM INFORMASI DAN TEKNOLOGI INFORMASI**

Pusat Penelitian dan Pengabdian Pada Masyarakat (P4M) STMIK Dipanegara Makassar Jl. Perintis Kemerdekaan Km. 9 Makassar 122

# **Implementasi** *Global positioning System* **( GPS ) Untuk Layanan** *Service* **Panggil Pada CV. Anugrah Teknik Berbasis** *Android*

**Suryadi Hozeng 1), Wahyudi Rusdi 2)** STMIK Dipanegara Jln. Perintis Kemerdekaan KM.9 Makassar, Telp. (0411) 587194 – Fax. (0411) 588284 e-mail : \*1suryadi\_hozeng@hotmail.com, <sup>2</sup> yudi\_rusdi@gmail.com

#### *Abstrak*

Saat ini,teknologi informasi sudah menjadi kebutuhan masyarakat disegala bidang, termasuk dunia usaha. Salah satunya adalah CV Anugrah Teknik yang merupakan usaha yang bergerak di bidang jasa servis panggil perbaikan dan perawatan AC (Air Conditioner). CV Anugrah Teknik memperkenalkan usahanya melalui media iklan jitu pada salah satu koran di Makassar. Proses kegiatan pada CV Anugrah Teknik dimulai dari proses menerima panggilan melalui line telepon atau sms, yang kemudian akan diproses oleh teknisi CV Anugrah Teknik. Kendala yang di hadapi adalah sulitnya mendapatkan alamat yang jelas dari pelanggan yang telah melakukan order service. Oleh karena itu, perlu di rancang sebuah aplikasi dengan memanfaatkan teknologi smartphone berbasis android untuk memudahkan CV Anugrah untuk mendapatkan alamat yang tepat pelanggan yang telah melakukan order service dengan memanfaatkan fasilitas GPS, sehingga dapat di kerjakan lebih cepat dan efisien. Peada penelitian ini, metode perancangan menggunakan UML ( Unifield Modelling Language ) dengan use case diagram,class diagram, dan activity diagram. Hasil dari penelitian ini dapat menampilkan lokasi pelanggan dengan fasilitas GPS.

*Kata kunci: Aplikasi, Android, Servis / Layanan.*

#### *Abstract*

*Nowadays, information technology has become a necessity in all areas of society, including the business community. One is the CV Anugrah technique is a business that is engaged in the service repair and maintenance service call AC (Air Conditioner). CV Anugrah technique introduces its business through advertising media telling on one of the papers in Makassar. Process Engineering activity in CV Anugrah beginning of the process of receiving calls via telephone line or sms, which will then be processed by technicians CV Anugrah Engineering. Constraints in the face is the difficulty of getting a clear address of the customer who has made an order service. Therefore, it is necessary in the design of an application by utilizing the android based smartphone technology to facilitate CV Anugrah to get the exact address of customers who have made an order service by utilizing the GPS facility, so it can be done more quickly and efficiently. Peada research, design methods using UML (Unified Modeling Language) with use case diagrams, class diagrams, and activity diagrams. Results from this study can show the customer location with GPS facility.*

*Keywords: Applications, Android, Service*

#### **1. Pendahuluan**

Teknologi informasi pada akhir-akhir ini perkembangannya begitu sangat pesat, di mana teknologi sudah menjadi kebutuhan bagi sebagian masyarakat. Begitu juga dalam dunia usaha, masyarakat kebanyakan sudah memanfaatkan kecanggihan teknologi. CV Anugrah Teknik merupakan salah satu usaha yang bergerak di bidang jasa servis panggil perbaikan dan perawatan AC (*Air Conditioner*). CV Anugrah Teknik memperkenalkan usahanya melalui media iklan jitu pada salah satu koran di Makassar. Proses kegiatan pada CV Anugrah Teknik dimulai dari proses menerima panggilan melalui line telepon atau sms, yang kemudian akan diproses oleh teknisi CV Anugrah Teknik.

Permasalahan yang sering dihadapi oleh pihak CV Anugrah Teknik ialah sulitnya menemukan alamat pelanggan yang sudah melakukan order kepada pihak CV Anugrah Teknik yang disebabkan oleh alamat pelanggan yang kurang jelas. Hal ini menyebabkan seringnya terjadi keterlambatan untuk proses pengerjaan order selanjutnya.

CV Anugrah Teknik perlu memikirkan solusi untuk permasalahan yang dihadapi yaitu dengan memanfaatkan teknologi smartphone android yang saat ini sedang berkembang dimasyarakat. Dengan memanfaatkan fasilitas GPS (*Global Positioning System*) dan google maps API, berarti pihak CV Anugrah Teknik dapat melihat posisi pelanggan melalui peta digital dan dengan mudah dapat diarahkan ke lokasi tersebut dengan memanfaatkan *direction* google maps.

Melihat latar belakang masalah yang ada maka penulis mengajukan penelitian dengan judul "Implementasi Global Positioning System (GPS) untuk Layanan Service Panggil Pada CV Anugrah Teknik Berbasis Android". Diharapkan dengan adanya aplikasi tersebut dapat membantu pihak CV Anugrah Teknik dalam menemukan lokasi pelanggan yang telah melakukan order kepada pihak CV Anugrah Teknik. Tujuan penelitian ini adalah merancang sebuah aplikasi berbasis *android* yang dapat memudahkan untuk mengetahui posisi pelanggan dengan memanfaatkan fasilitas *GPS*.

Aplikasi merupakan suatu kelompok file *(form, class, report)* yang bertujuan untuk melakukan aktivitas tertentu yang saling terkait, dimana ruang lingkup dari suatu aplikasi berbeda-beda dari satu perusahaan ke perusahaan lainnya.[3]

Global Positioning System (GPS) sumber alat atau sistem yang dapat digunakan untuk menginformasikan penggunanya dimana dia berada (secara global) di permukaan bumi yang berbasiskan satelit. Data dikirim dari satelit berupa sinyal radio dengan data digital. Untuk dapat mengetahui posisi seseorang maka perlu alat yang diberi nama Global Positioning System (GPS) *receiver* yang berfungsi untuk menerima sinyal yang dikirim dari satelit Global Positioning System (GPS).[2]

Posisi diubah menjadi titik yang dikenal dengan nama *Way-Point* nantinya akan berupa titiktitik koordinat lintang dan bujur dari posisi seseorang atau suatu lokasi kemudian di layar pada peta elektronik.[2]

*Google Maps* adalah layanan gratis yang diberikan oleh Google dan sangat popular. *Google Maps* adalah suatu peta dunia yang dapat kita gunakan untuk melihat suatu daerah. Dengan kata lain, *Google Maps* merupakan suatu peta yang dapat dilihat dengan menggunakan suatu *browser*. Kita dapat menambahkan fitur *Google Maps* dalam web yang telah kita buat atau pada blog kita yang berbayar maupun gratis sekalipun dengan *Google Maps API*. *Google Maps API* adalah suatu *library* yang berbentuk *Java Script.*[2]

Android adalah sistem operasi untuk telepon seluler yang berbasis Linux. Android menyediakan platform terbuka bagi para pengembang buat menciptakan aplikasi mereka sendiri untuk digunakan oleh bermacam peranti bergerak. Awalnya, Google Inc Membeli Android Inc, pendatang baru yang membuat peranti lunak untuk ponsel. Untuk mengembangkan Android, dibentuklah *Open Handset Alliance,* konsorsium dari 34 perusahaan peranti keras, peranti lunak, dan telekomunikasi. Termasuk Google, HTC, *Intel, Motorola, Qualcomm, T-Mobile*, dan *Nvidia*."[4]

#### **2. Metode Penelitian**

#### **2.1 Alat dan Bahan**

Pada penelitian ini penulis menggunakan alat bantu dalam menganalisis dan mempelajari sistem yang ada dan sistem yang akan dirancang.

- Alat desain penelitian, terdiri atas : a. Use Case Diagram
	- b. Class Diagram
	- c. Activity Diagram

Adapun bahan penelitian terdiri atas :

- a. Data order service
- b. Koordinat pelanggan yang melakukan order service

Adapun perangkat keras yang digunakan yaitu dengan spesifikasi :

- 1. Laptop Acer Aspire 4757 G dengan Spesifikasi :
- a. processor Intel Core i5
- b. Memory (RAM) : DDR3 2 GB
- c. Harddisk : 500 GB
- 2. Smart Phone Android
- a. *OS : Android OS, v4.0.3 (Ice Cream Sandwich)*
- b. *Internal SD Card Sandisk 16 GB*
- c. *Processor Dual-core 1 GHz*
- 3. Perangkat lunak yang digunakan yaitu :
- a. Sistem Operasi Microsoft Windows 7
- b. *Java Development Kit ( JDK )* versi 7
- *c. Software Development Kit ( SDK )*
- *d. Android Development Kit ( ADT )*
- e. *IDE Android* yang berupa *Eclips* versi Juno serta *Plugin*

## **2.2 Metode Pengujian**

Metode pengujian yang digunakan dalam penelitian ini adalah metode pengujian perangkat lunak *Black Box.* Metode ujicoba *blackbox* memfokuskan pada keperluan fungsional dari *software*, Karna itu ujicoba *blackbox* memungkinkan pengembang *software* untuk membuat himpunan kondisi input yang akan melatih seluruh syarat-syarat fungsional suatu program.

Ujicoba blackbox berusaha untuk menemukan kesalahan dalam beberapa kategori, diantaranya :

- 1. Fungsi-fungsi yang salah atau hilang
- 2. Kesalahan interface
- 3. Kesalahan dalam struktur data atau akses database eksternal
- 4. Kesalahan performa
- 5. Kesalahan inisialisasi dan terminasi

## **2.3 Tahap – Tahap Penelitian**

Langkah-langkah yang dilakukan dalam penelitian adalah:

- 1. Pengumpulan data Mengunpulkan data – data dan informasi untuk di jadikan acuan dalam membangun aolikasi yang dirancang.
- 2. Analisis algoritma Mengidentifikasi dan mengenali masalah yang ada, kemudian mencari alternative – alternative pemecahannya.
- 3. Desain algortima Setelah masalah ditentukan dan dianalisa data sudah dilakukan maka perlu di lakukan desain algoritma sesuai dengan masalah yang dihadapi dalam hal ini enkripsi dan dekrispsi citra 4. Implemtasi
- Mengimplementasikan hasil desain algoritma untuk mengenkripsi dan mendekripsi citra. 5. Pengujian aplikasi
- Setelah proses analisa, desain dan implementasi selesai,dilakukan pengujian sistem menggunakan metode *Black box.*

#### **3. Hasil dan Analisis**

#### **3.1 Desain Aplikasi**

Langkah awal perancangan dalam pembuatan aplikasi ioni membuat dokumentasi desain aplikasi dengan menggunakan UML (*Unifield Modelling language*), dengan menggunakan beberapa buah diagram, yaitu : *use case diagram*, kemudian membuat *class diagram*, *sequence diagram* dan yang terakhir *activity diagram* yang menunjukkan setiap aktivitas pada aplikasi ini.[1]

a. *Use Case Diagram*

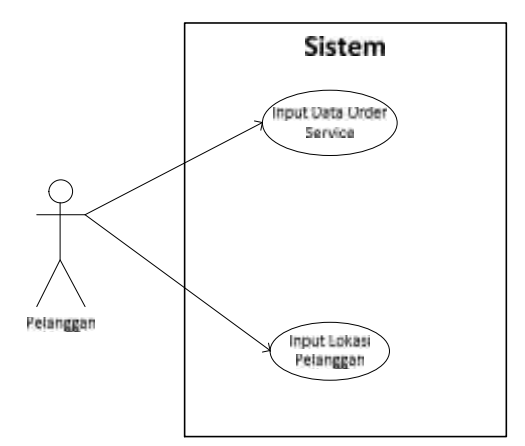

Gambar 1 : *Use Case Diagram* pelanggan

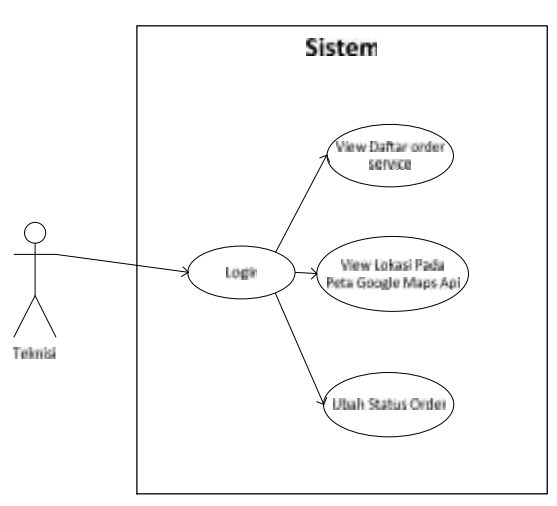

Gambar 2 : *Use Case Diagram* Teknisi

b. *Class Diagram*

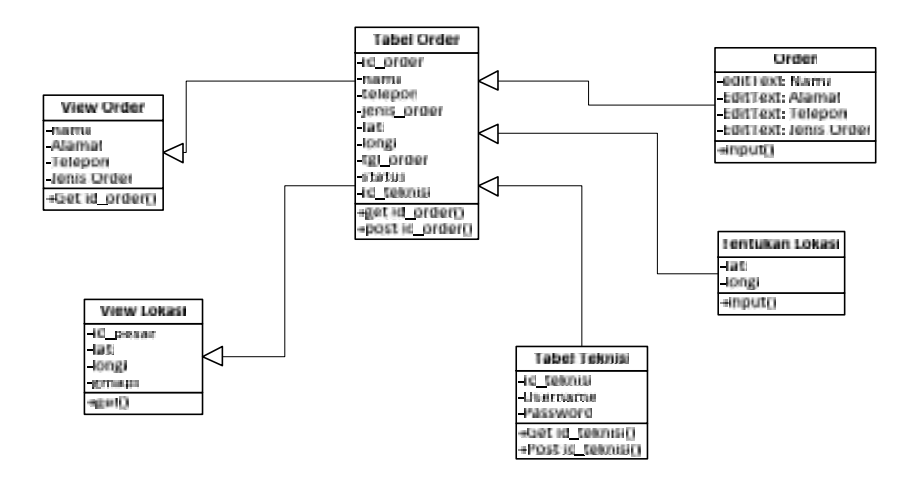

Gambar 3 : *Class Diagram*

#### c. Activity Diagram

*Activity diagram* digunakan untuk menggambarkan rangkaian aliran dari aktifitas. *Activity diagram* juga digunakan untuk mendeskripsikan aktifitas yang dibentuk dalam suatu operasi sehingga dapat juga digunakan untuk aktifitas lainnya seperti *use case* atau inetraksi.

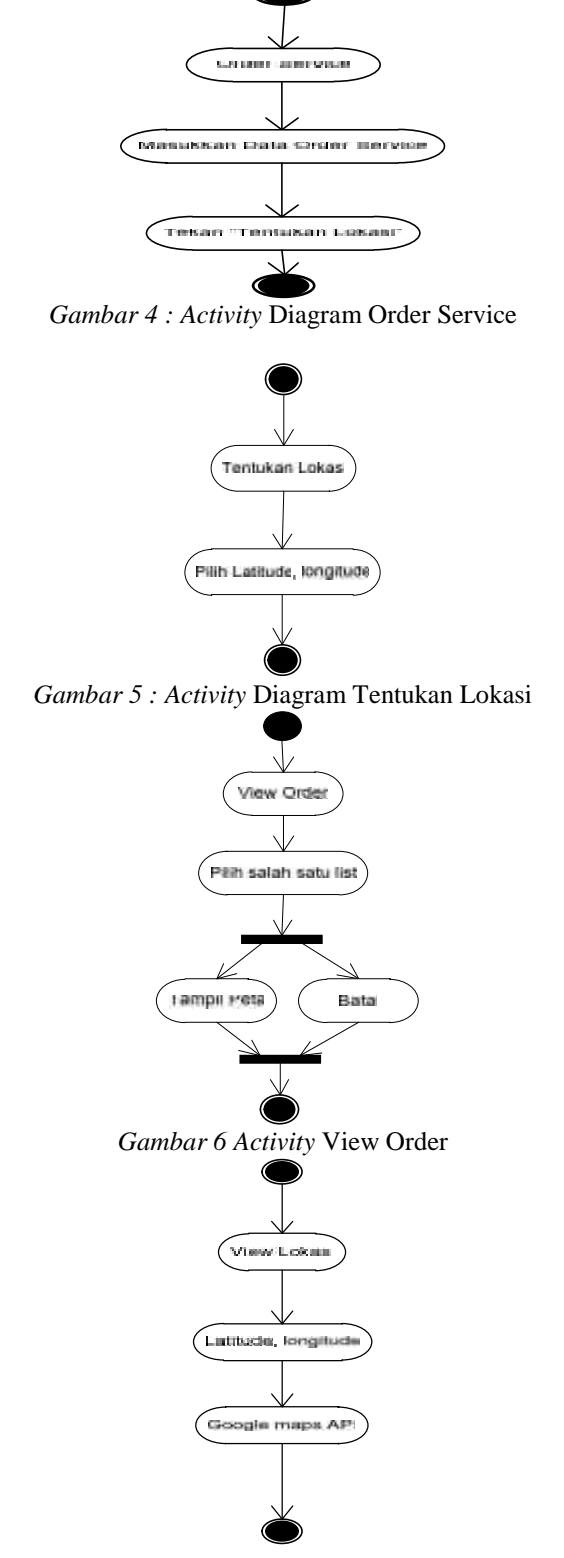

*Gambar 7 : Activity* View Lokasi

#### **3.2 Perancangan Interface**

1. Tampilan Order Service

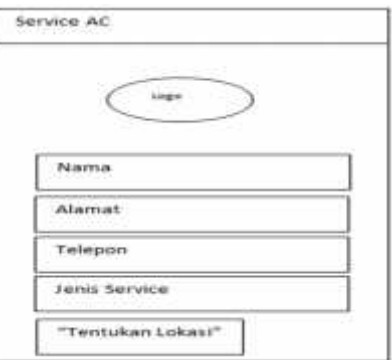

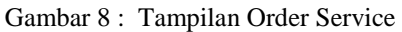

2. Tampilan Tentukan Lokasi Pelanggan

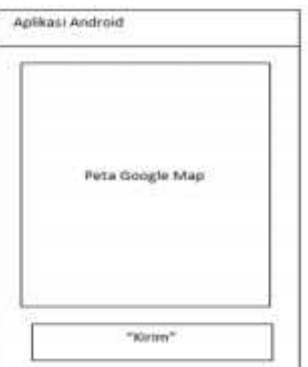

Gambar 9 : Tampilan Tentukan Lokasi Pelanggan

3. Tampilan View Order

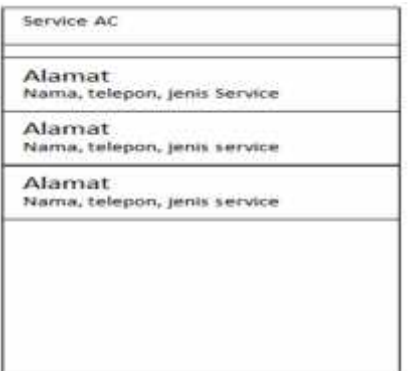

Gambar 10 :Tampilan View Order

## **3.3 Metode pengujian Black Box**

Pengujian Sistem yang dilakukan dengan menggunakan metode pengujian langsung berdasarkan teknik *Black Box* dengan menguji fungsionalitas dari aplikasi, tombol dan kesesuaian hasil aplikasi.

a. Pengujian Order Service Panggil

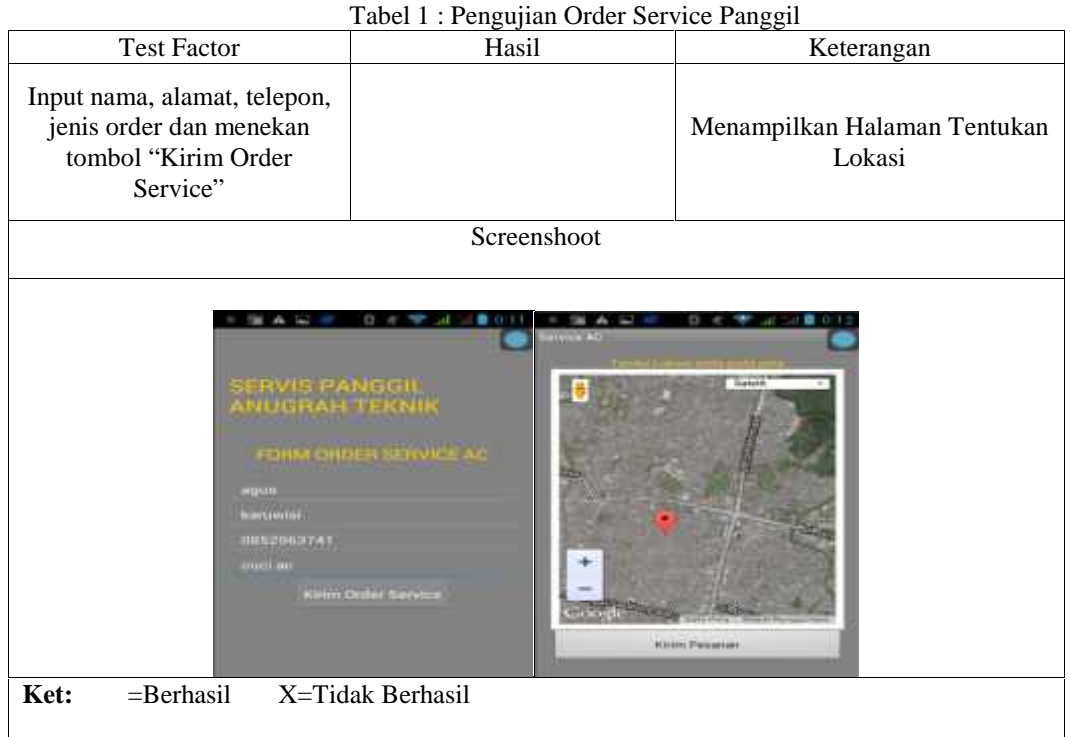

Pada tabel diatas terlihat bahwa fungsi tombol "Kirim Order Service" telah berhasil.

b. Pengujian Tentukan Lokasi

Tabel 2 Pengujian Tentukan Lokasi

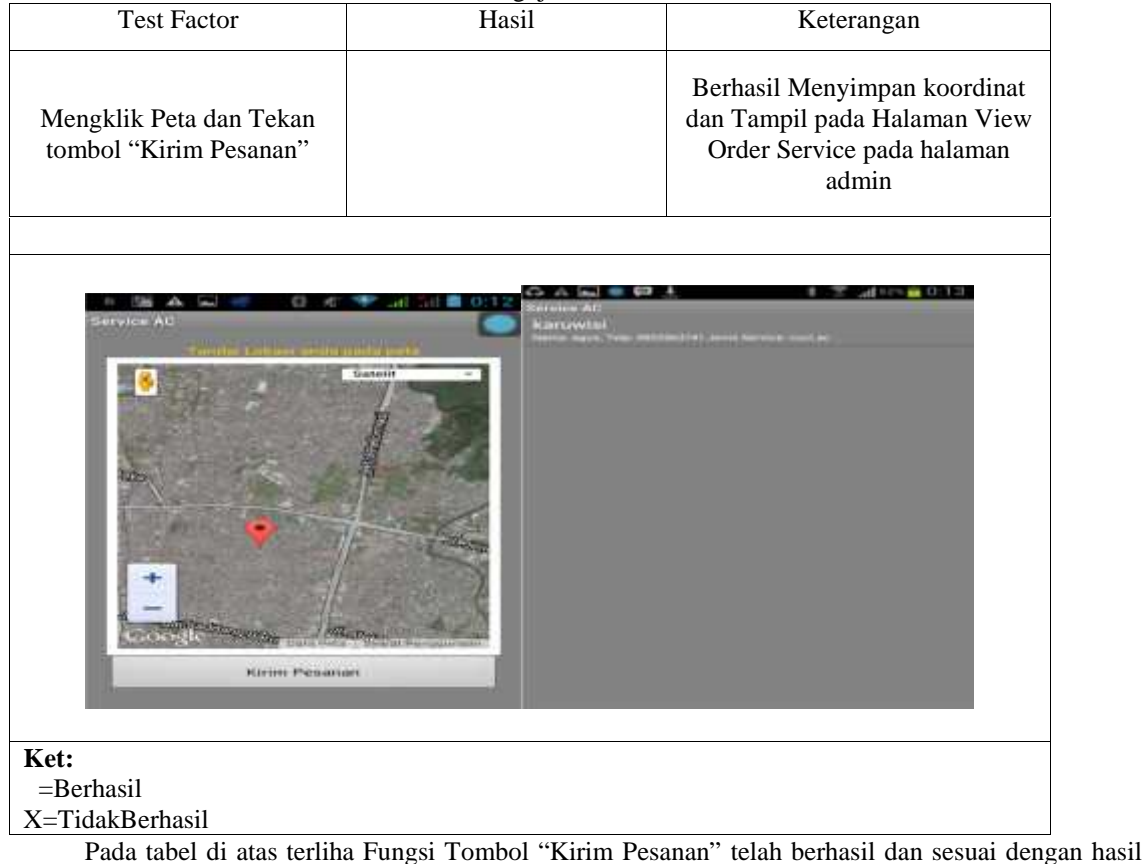

yang diharapkan.

c. PengujianView Order

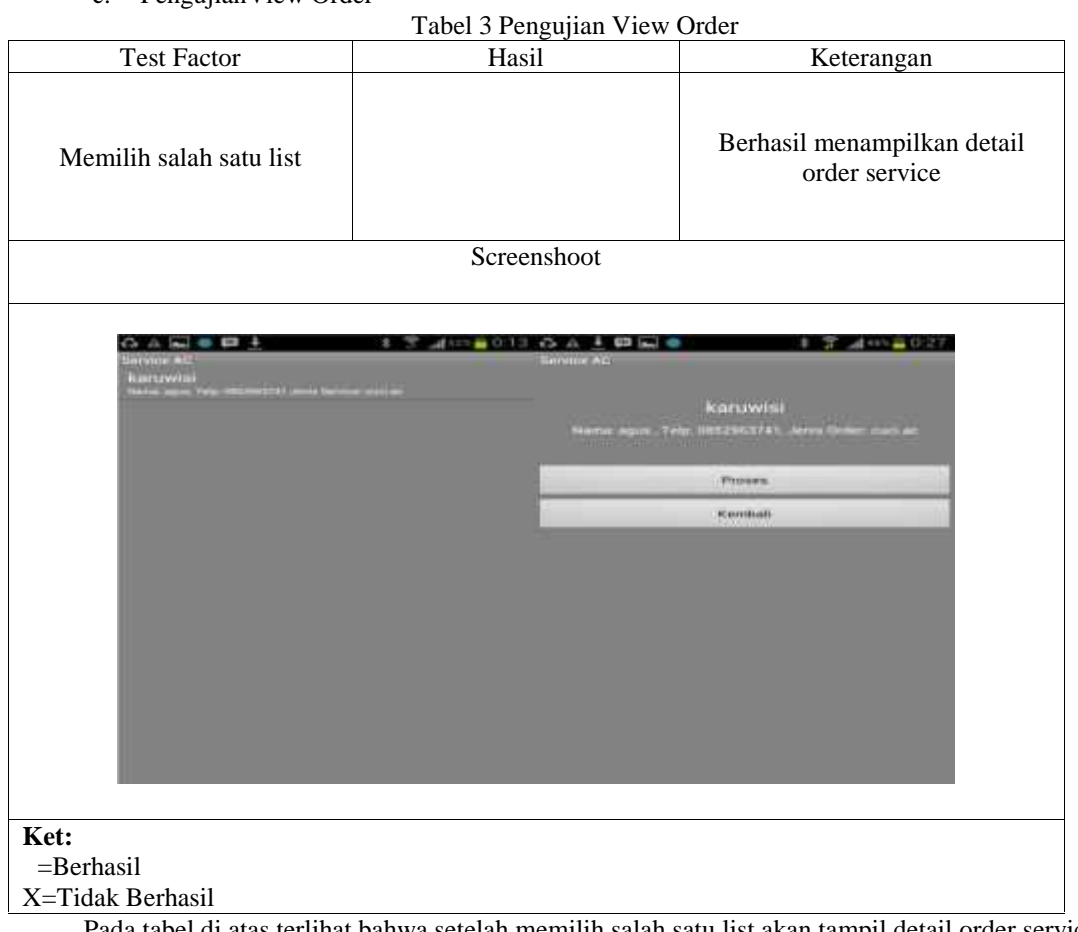

Pada tabel di atas terlihat bahwa setelah memilih salah satu list akan tampil detail order service. d. Pengujian View Lokasi Pelanggan

Tabel 4 :View Lokasi Pelanggan

| <b>Test Factor</b>                                                                    | Hasil                   | Keterangan                                                         |
|---------------------------------------------------------------------------------------|-------------------------|--------------------------------------------------------------------|
| Menekan Tombol "Proses"                                                               |                         | Berhasil Menampilkan Lokasi<br>Pelanggan pada Peta                 |
|                                                                                       | Screenshoot             |                                                                    |
|                                                                                       |                         | Court, Jesters Sussets Meador Hat its<br>The January Mercury Index |
| <b>BUSINESSMENT</b><br>Married Highler, Telec Hiddelingstadt, Jacoba Sacane South and |                         | <b><i>SEA ATTORN</i></b>                                           |
| Pressures<br><b>ACAAAAAAAAAA</b>                                                      |                         |                                                                    |
|                                                                                       |                         | TEMPERATURE                                                        |
|                                                                                       |                         | <b>HI Barbaum</b><br>A minuteries communi-                         |
|                                                                                       | <b>GHA</b> 2 m cedio mo |                                                                    |

PadaTabel di atas terlihat bahwa ketika user menekan tombol jemput maka ditampilkan lokasi penumpang pada peta google maps direction.

#### **4. Kesimpulan**

- 1. Aplikasi dapat melakukan *order service* dan menentukan lokasi pelanggan.
- 2. Aplikasi dapat menampilkan lokasi pelanggan pada peta *google maps* dan menampilkan jalur rute yang dapat ditempuh.
- 3. Berdasarkan hasil pengujian yang dilakukan dapat disimpulkan bahwa aplikasi sudah sesuai dengan fungsinya berdasarkan test faktor yang diberikan.

## **Daftar Pustaka**

- [1] A,Suhendra dan Hariman Gunadi, 2008, *"Visual Modelling Menggunakan UML dan Rational Rose",* Jakarta: Informatika.
- [2] Andi, 2008, *"Global Positioning System (GPS)"*, Yogyakarta : STMIK AMIKOM.
- [3] Harip Santoso, 2008, *"Membuat Multi Aplikasi menggunakan Visual Basic 6"*, Jakarta: Alex Media Komputindo.
- [4] Nazaruddin Safaat H, 2011, *"Android Pemrograman mobile smart phone & Tablet PC"*, Bandung: Informatika

#### **PROSIDING SEMINAR ILMIAH SISTEM INFORMASI DAN TEKNOLOGI INFORMASI**

Pusat Penelitian dan Pengabdian Pada Masyarakat (P4M) STMIK Dipanegara Makassar Jl. Perintis Kemerdekaan Km. 9 Makassar 131